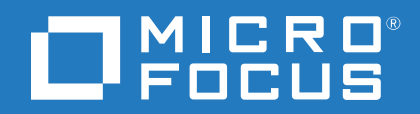

# Cloud Assessment

Software Version: 1.01

Windows and Linux Operating System

Release Notes

### **Legal notices**

#### **Warranty**

The only warranties for Seattle SpinCo, Inc. and its subsidiaries ("Seattle") products and services are set forth in the express warranty statements accompanying such products and services. Nothing herein should be construed as constituting an additional warranty. Seattle shall not be liable for technical or editorial errors or omissions contained herein. The information contained herein is subject to change without notice.

#### **Restricted rights legend**

Confidential computer software. Except as specifically indicated, valid license from Seattle required for possession, use or copying. Consistent with FAR 12.211 and 12.212, Commercial Computer Software, Computer Software Documentation, and Technical Data for Commercial Items are licensed to the U.S. Government under vendor's standard commercial license.

#### **Copyright notice**

© Copyright 2017 EntIT Software LLC, a Micro Focus company.

#### **Trademark notices**

Adobe™ is a trademark of Adobe Systems Incorporated.

Microsoft® and Windows® are U.S. registered trademarks of Microsoft Corporation.

UNIX® is a registered trademark of The Open Group.

#### **Documentation updates**

The title page of this document contains the following identifying information:

- Software Version number, which indicates the software version.
- Document Release Date, which changes each time the document is updated.
- Software Release Date, which indicates the release date of this version of the software.

To verify you are using the most recent edition of a document, go to [https://softwaresupport.hpe.com/manuals.](https://softwaresupport.hpe.com/manuals)

To check for new versions of software, go to <https://www.hpe.com/software/entitlements>. To check for recent software patches, go to [https://softwaresupport.hpe.com/patches.](https://softwaresupport.hpe.com/patches)

You will also receive updated or new editions if you subscribe to the appropriate product support service. Contact your Micro Focus sales representative for details.

For information and details about the products, services, and support that Micro Focus offers, contact your Client Director.

### **Support**

Visit the Micro Focus Software Support Online web site at [https://software.microfocus.com/en](https://softwaresupport.hpe.com/)[us/software/customer-technical-support-services.](https://softwaresupport.hpe.com/)

This web site provides contact information and details about the products, services, and support that Micro Focus offers.

Micro Focus online support provides customer self-solve capabilities. It provides a fast and efficient way to access interactive technical support tools needed to manage your business. As a valued support customer, you can benefit by using the support web site to:

- Search for knowledge documents of interest
- Submit and track support cases and enhancement requests
- Manage software licenses
- Download new versions of software or software patches
- Access product documentation
- Manage support contracts
- Look up Micro Focus support contacts
- Review information about available services
- Enter into discussions with other software customers
- Research and register for software training

Most of the support areas require you to register as a Passport user and sign in. Many also require a support contract.

To register for a Passport ID, go to [https://cf.passport.softwaregrp.com/hppcf/login.do.](https://cf.passport.softwaregrp.com/hppcf/login.do)

To find more information about access levels, go to <https://softwaresupport.hpe.com/web/softwaresupport/access-levels>.

To check for recent updates or to verify that you are using the most recent edition of a document, contact your Client Director.

# **Contents**

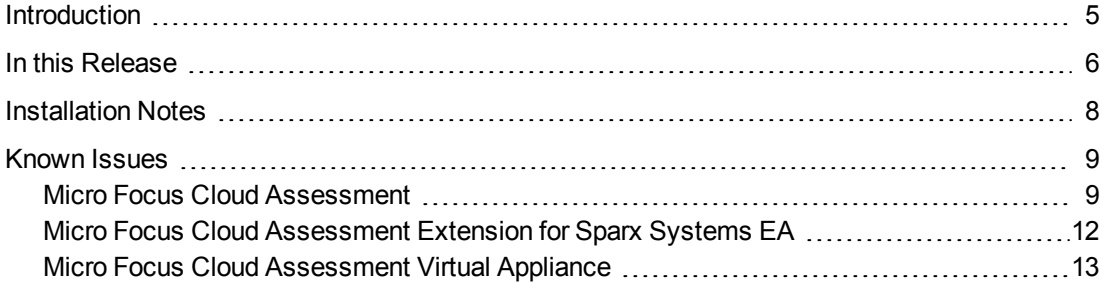

## <span id="page-4-0"></span>**Introduction**

This document is an overview of the changes made to Micro Focus Cloud Assessment.

This document contains important release-specific information that is not available in the Cloud Assessment manuals or online help.

Micro Focus Cloud Assessment 1.01 includes a complete installer of Micro Focus Cloud Assessment, the Micro Focus Cloud Assessment Workbench, the extensions for Sparx and Inkscape, and the documentation and license files.

#### **Up-to-Date Documentation**:

Documentation resources for Micro Focus Cloud Assessment include the following components:

- Release Notes (PDF)
- Concepts Guide (PDF)
- Installation and Configuration Guide (PDF)
- User Guide (PDF)
- Administration Guide (PDF)
- Customization Guide (PDF)
- Virtual Appliance Guide (PDF)
- Cloud Assessment Online Help
- Workbench Guides:
	- <sup>o</sup> Cloud Assessment Workbench (PDF)
	- <sup>o</sup> Assertion Editor Guide (PDF)
	- <sup>o</sup> Customization Editor Guide (PDF)
	- <sup>o</sup> Report Editor Guide (PDF)
	- <sup>o</sup> Taxonomy Editor Guide (PDF)
	- <sup>o</sup> Cloud Assessment Workbench Online Help

## <span id="page-5-0"></span>**In this Release**

Cloud Assessment 1.01 includes improved repository performance, user experiences, enhanced features from the customer feedbacks.

New or improvised key features for common users are listed below:

<sup>l</sup> **Improved Performance**

Reduced SQL queries in web UI so that the loading of web pages are faster. The following is the list of web pages that are improved with better performance:

- <sup>o</sup> Artifact collection page
- <sup>o</sup> Artifact detail page
- <sup>o</sup> Log in and log out pages
- <sup>o</sup> Page header of all web pages

The Advanced Search is also improved for better performance. The speed of the Import Export tool is improved to helps you import/export faster.

#### <sup>l</sup> **Improved Cloud Assessment Sparx add-in tool**

The Cloud Assessment Sparx add-in tool now has the following new operations:

- Selective Import operation allows you to search and import individual artifacts from Cloud Assessment.
- <sup>o</sup> Full Import operation allows to import all shared artifacts from Cloud Assessment.
- <sup>o</sup> To-be architecture documenting operation allows to search individual Plateau or Deliverable from Cloud Assessment and then import the selected Plateau or Deliverable with all delivered changes from Cloud Assessment to Sparx project.
- o Manual synchronization operation improved importing changes of existing artifacts in project and export all changes and new elements from project to Cloud Assessment.
- <sup>o</sup> Automatic synchronization improved importing all changes and new artifact from Cloud Assessment to project and also export all changes and new elements from project to Cloud Assessment.
- $\circ$  All synchronization, import and export actions will synchronize changes of elements across domains.
- <sup>o</sup> New mapping profile is provided where the element's note in Sparx project is mapped with artifact's specification in Cloud Assessment.
- <sup>o</sup> The behavior of Sparx SVN integration is improved with enable or disable the SVN automatic checkout.

#### <sup>l</sup> **Improved HCM (CSA) integration**

- $\circ$  Cloud Assessment creates the missed HCM (CSA) topology components when publishing a service design. After creating, new mapping information is saved automatically to the Application Component.
- Cloud server pricing information is separated from product. You can now download and import the price list from catalog homepage or landing page.
- <sup>l</sup> **Improved Spreadsheet Import**
	- $\circ$  Target artifacts can be determined by combining many key columns from CSV or Excel file. The supported artifact property types are still limited to plain text and number for now.
- <sup>l</sup> **Improved Reports Printing**
	- Report printing is improved by printing the Report background also.
- <sup>l</sup> **Improved usability in Catalog**
	- $\circ$  All relationships is copied when creating new version of an artifact.
	- o Shortcut behavior is improved. You can now create Shortcut by explicit or explicit paths based on Shortcut Definition. Only explicit Shortcuts are showed in artifact's Navigator.
	- Survey is improved with prefilled values. New survey notification email template is provided.
- <sup>l</sup> **Installation improvement**
	- o In this release, improvements in database types:
		- The PostgreSQL 9.5 is now supported but in Development mode only.
		- Oracle 12c and MS SQL 2014 are supported now.
	- o Open JDK 1.8 is supported for now but in Development mode only.
- Freemium licensing with limited functionalities is supported.
- <sup>l</sup> **Improved Micro Focus Cloud Assessment Workbench**
	- Create Extension Project UI is optimized with better user experience. You can apply Extension to other Server from Workbench extension project.

## <span id="page-7-0"></span>**Installation Notes**

The distribution is a complete installer and the file is called *microfocus-cloudassessment-1.01.jar*. For installation instructions, refer to the *Cloud Assessment Installation and Configuration Guide*. The additional extensions and tools are found in the following files:

- Cloud Assessment Extension for Sparx EA, that enables direct integration with the Sparx EA modeling tool, is *microfocus-cloudassessment-sparx-1.01.msi*.
- <sup>l</sup> Cloud Assessment customization tool is *microfocus-cloudassessment-workbench-1.01-win64.zip*.
- Cloud Assessment extension for Inkscape, that allows to create and update Model Views in Cloud Assessment dashboard, is *microfocus-cloudassessment-inkscape-1.01.msi*.

Review the licensing agreements, and terms and conditions carefully prior to installation.

## <span id="page-8-0"></span>**Known Issues**

The reference number for each defect is the change request (QCCR) number. For more information about open defects, visit Micro Focus [Software](http://www.hp.com/managementsoftware/support) Support Online, or contact your Micro Focus Support representative directly.

- **.** Micro [Focus Cloud](#page-8-1) Assessment, below
- **Micro Focus Cloud [Assessment](#page-11-0) Extension for Sparx Systems EA, on page 12**
- <span id="page-8-1"></span>**Micro Focus Cloud [Assessment](#page-12-0) Virtual Appliance, on page 13**

### **Micro Focus Cloud Assessment**

<sup>l</sup> **Title**: QCCR1D228235 Java preferences issue when installing Cloud Assessment using non-root account on Linux

**Description**: Error occur at licensing step when installing Cloud Assessment using a non-root account. **Workaround**: Using root account when installing Cloud Assessment on Linux operation system.

**Title**: QCCR1J32151 WSDL is not fully supported

**Description**: Larger XSD schemas may cause browser instabilities, or degraded performance of HTTP browser. WSDL 2.0 is not viewable.

- **Title: QCCR1J77406 Portlet is always printed on 2 pages with IE 11 Description**: When printing portlets from Dashboard with IE 11, there is an empty tailing page. **Workaround**: Do not print last page when using IE 11.
- Title: QCCR1D210018 Printing portlets are not scaled correctly in Firefox **Description**: Portlet is not fully printed when using Firefox browser. **Workaround**: Set scale of Firefox browser to 300%.
- <sup>l</sup> **Title**: QCCR1D213610 & QCCR1J69735 & QCCR1D221602 Certain operations use outgoing relationships to find sub-artifacts

**Description**: When changing owner, domain or editing keyword of an artifact, 'Include sub-artifacts' are calculated on outgoing relationships to sub-artifacts.

**Workaround**: Do not use 'Include sub-artifacts' in advanced options to avoid changes applied to unrelated artifacts.

**Title**: QCCR1D210288 & QCCR1J72354 Certain operations use outgoing relationships to find dependencies

**Description**: When changing domain of or exporting an artifact, 'Include dependencies' are calculated on outgoing relationships to dependencies.

**Workaround**: Do not use 'Include dependencies' in advanced options to avoid changes applied to unrelated artifacts.

• **Title**: QCCR1D220844 Cannot start Cloud Assessment after applying extensions remotely many times

**Description**: Using Workbench to apply extension remotely many times may cause dead-lock and finally server can't be started.

**Workaround**: Applying extension remotely shouldn't be used in production mode. Backing up server before applying extension is recommended.

<sup>l</sup> **Title**: QCCR1D213071 Validation of Policy Reports creates constraint violation in log at times

**Description**: Validation of Policy Reports creates below errors in the log occasionally. This is expected behavior and does not impact the functionality of policy manager.

12:49:25,936 WARN [org.hibernate.util.JDBCExceptionReporter] (Thread-352 (HornetQ-clientglobal-threads-922526467)) SQL Error: 1, SQLState: 23000

12:49:25,937 ERROR [org.hibernate.util.JDBCExceptionReporter] (Thread-352 (HornetQclient-global-threads-922526467)) ORA-00001: unique constraint (HGLINHZBOOK15.IDXPMRESOURCES1) violated

12:49:25,940 ERROR [org.hibernate.event.def.AbstractFlushingEventListener] (Thread-352 (HornetQ-client-global-threads-922526467)) Unable to synchronize database state with session: org.hibernate.exception.ConstraintViolationException: Could not execute JDBC batch update

12:49:26,061 WARN [org.hibernate.util.JDBCExceptionReporter] (Thread-352 (HornetQ-clientglobal-threads-922526467)) SQL Error: 2291, SQLState: 23000

12:49:26,061 ERROR [org.hibernate.util.JDBCExceptionReporter] (Thread-352 (HornetQclient-global-threads-922526467)) ORA-02291: integrity constraint (HGLINHZBOOK15.FKPMVALIDARESOU) violated - parent key not found

<sup>l</sup> **Title**: QCCR1D213716 NullPointerException in log

**Description**: Cloud Assessment server log may contains NPE which are harmless.

11:08:02,645 ERROR [com.systinet.webfw.WebRawService] (ajp-/0.0.0.0:8009-3) Request completed with error: GET session=2NfUm408JHA455y0c8J-Lc5o.node1 branch= task=/catalog/homepage internalTask=/catalog/homepage

11:08:02,645 ERROR [com.systinet.webfw.WebRawService] (ajp-/0.0.0.0:8009-3) Request parameters:

11:08:02,646 ERROR [com.systinet.webfw.WebRawService] (ajp-/0.0.0.0:8009-3) component ajaxRandString

actionToken

history

submit\_8e4c562f6cfc80558c42a05bb6acd007

11:08:02,646 ERROR [com.systinet.webfw.WebRawService] (ajp-/0.0.0.0:8009-3) Encountered fatal error: java.lang.NullPointerException

11:08:02,646 ERROR [com.systinet.webfw.WebRawService] (ajp-/0.0.0.0:8009-3) Original error: java.lang.NullPointerException

**Title**: QCCR1J73837 Update eventually slows down OOMs due to large data in CloudAssessment HOME/bin

**Description**: Update becomes slow, if CloudAssessment HOME/bin contains large data, as Cloud Assessment takes backup of this folder while installing updates.

**Workaround**: Do not put big data into CloudAssessment\_HOME/bin folder while installing updates.

**Title**: QCCR1D210581 Unable to use parameters in native section inside DQL data source

**Description**: Parameters (started with : ) are not recognized in native SQL. They are recognized in DQL only.

**Workaround**: Move conditions outside of native SQL.

```
<closure maxDepth="1" maxResults="250" maxProcessingTime="10000"
seedsAsResults="true">
   <defaultSeedQuery>
      select f._uuid from applicationComponentArtifact f LEFT JOIN
appFinancialProfileArtifact pfp on bind(f.financialProfile) where not exists
        (select 1 from applicationComponentArtifact f1 join
applicationComponentArtifact f2
               using f2.composedOf where f1._uuid=f._uuid) and
pfp.annualCostTotal is not null
    </defaultSeedQuery>
    <orderBy>costValue ASC, name ASC</orderBy>
    <resultArtifacts>
        <artifact sdmName="applicationComponentArtifact">
           <field name="costValue" query="SELECT pfp.annualCostTotal as
costValue FROM applicationComponentArtifact p LEFT JOIN
appFinancialProfileArtifact pfp on bind(p.financialProfile) where p._
uuid=:uuid"/>
          <field name="density" query="SELECT pfp.entityHealth.val as density
FROM applicationComponentArtifact p LEFT JOIN appFinancialProfileArtifact pfp
on bind(p.financialProfile) where p._uuid=:uuid"/>
           <field name="policyCompliance" query="select A.policyCompliance
from (native(policyCompliance,uuid){select(sum(Total)-sum(Errors))*100/sum
(Total) as policyCompliance, V.ArtifactUUID as uuid from ValidationResultsView
V} ) A where A.uuid=:uuid"/>
        </artifact>
    </resultArtifacts>
```

```
<traversableArtifacts>
        <artifact sdmName="applicationComponentArtifact"/>
   </traversableArtifacts>
   <traversableRelations>
        <relation sdmName="composedOf"/>
   </traversableRelations>
</closure>
```
- **Title**: QCCR1J76790 Unable to query paged results on MSSQL DB **Description**: Executing query with a page start parameter (such as start=2) causes error. **Workaround**: Add ORDER BY to the query.
- **Title: QCCR1D213603 remotedql tool doesn't work in SSO mode Description**: When SSO is enabled, remotedql tool no longer works. **Workaround**: When SSO is enabled, use web service to query data.
- <sup>l</sup> **Title**: QCCR1J74898 Unable to use <> in DQL **Description**: Statement that contains unescaped <> condition causes runtime exception when evaluating DQL. **Workaround:** Escape <> condition as &It;>.
- <sup>l</sup> **Title**: QCCR1D213855 Navigator does not work properly without access to Catalog UI **Description**: This is because Navigator operations are tied with Catalog UI, for instance an artifact can be opened in Catalog UI from Navigator itself.

<span id="page-11-0"></span>**Workaround**: Always allow the user to access Catalog UI when controlling UI access.

## **Micro Focus Cloud Assessment Extension for Sparx Systems EA**

- <sup>l</sup> **Title**: QCCR1D229004 Sparx selective import doesn't import incoming relationships **Description**: Artifact's incoming relationships are not be imported by Selective Import operation.
- <sup>l</sup> **Title**: QCCR1J76143 & QCCR1J74838 Synchronization does not detect changes with starting/changing/ending lifecycle governance

**Description**: Any changes relates to lifecycle changes such as starting / changing / ending lifecyle governance will be ignored during synchronization.

**Workaround**: After making changes in lifecycle, try to make edits in the artifact so that it can be synchronized to Sparx.

<sup>l</sup> **Title**: QCCR1J74771 Synchronizing element/diagram does not sync attributes of its relationships **Description**: When exporting a single entity from Sparx to Cloud Assessment, it can produce a missing data for its relationship.

**Workaround**: Recommended to use 'Synchronize with Cloud Assessment' or 'Export changes' function to keep consistency of data after export is complete.

<sup>l</sup> **Title**: QCCR1D217346 & QCCR1D216333 Client tools do not work with proxy

**Description**: Client tools such as Extension for Sparx Systems EA and CSV Import cannot connect to Cloud Assessment server which is located behind a proxy.

**Workaround**: Install client tools on machines that can directly connect to Cloud Assessment server.

## <span id="page-12-0"></span>**Micro Focus Cloud Assessment Virtual Appliance**

**Title**: QCCR1D205105 Delay in connecting to port 80 in OVA for downloading assertions and taxonomies

**Description**: It takes time when connecting to OVA through proxy port (80) to download assertions and taxonomies.

**Workaround**: Connect directly to Cloud Assessment port (8180) instead of proxy port.

Release Notes